#### Valentine's Day Info Hunt 2018

#### Join the hunt and WIN! Prizes include:

- Study Aids
- **Starbucks gift cards**
- Lexis Nexis reward points
- NYLS swaq

#### Instructions

- 1. Answer any three of the following six questions Answers need not be correct – just close.
- 2. Each slide includes one question and step‐by‐step instructions to lead you to the answer.
- 3. Press "enter" to lead you to the answer.
- 4. Answer all six questions and receive an additional entry!

**Drop your answer sheet into the Reference Desk raffle drum or email it to reference@nyls.edu before 3 pm on February 14 and then join us outside the library at 5:45 pm for the drawing. Come by early for Valentine's sweets.**

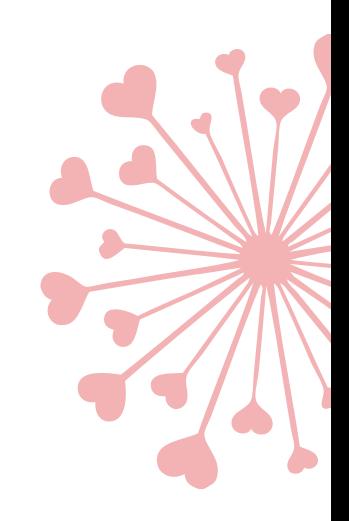

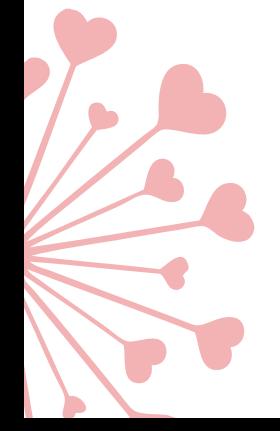

- America's chocolate companies were given an early Valentine's Day gift when, in September 2015, the Third Circuit Court of Appeals vacated a lawsuit filed against them for conspiracy to implement price increases. Find and cite the opinion that vacated the lawsuit in favor of the chocolate companies.
- 1. Sign into Lexis Advance.
- 2. Select *Search: Everything* on the search bar.
- 3. Under *Jurisdiction*, select *Third Circuit*.
- 4. Under *Category*, select *Cases*.
- 5. Run the following search: **antitrust and chocolate and conspiracy**.
- 6. Use the *Timeline* on the left to filter your results by date: September 1, 2015 – September 30, 2015.

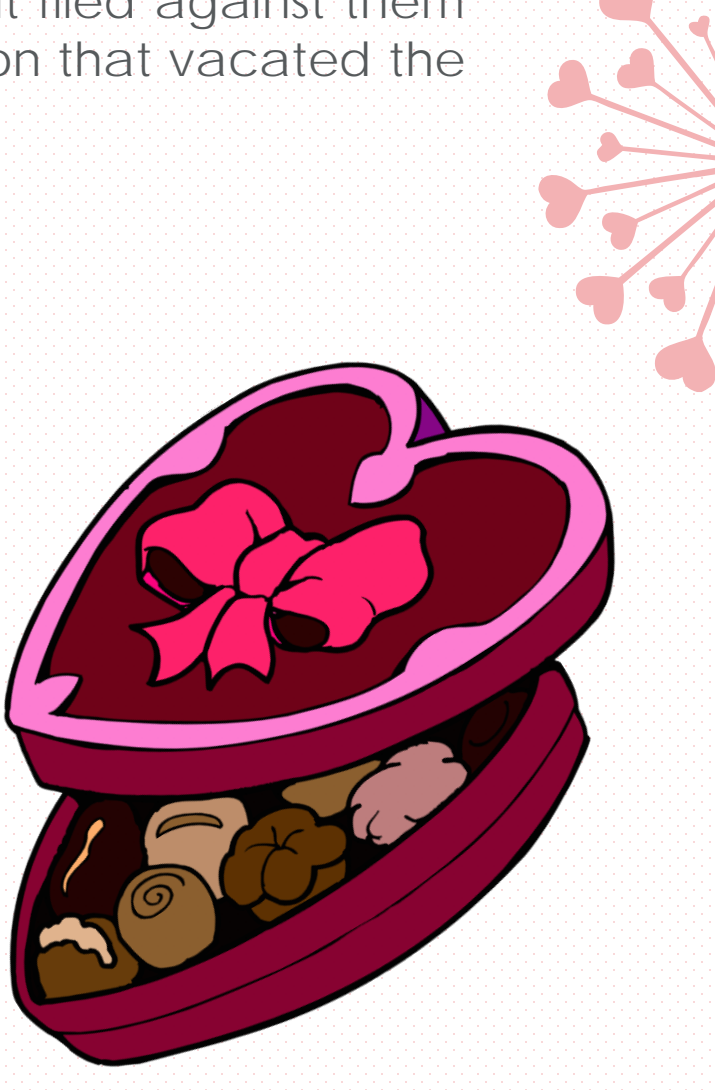

Love can be a perilous game. In 2007, Leroy Greer of Texas literally made a federal case of it after 1-800-Flower sent a thank you note for his order to Greer's home. The flowers had been purchased for Greer's girlfriend; the thank you note was delivered to his wife. On what date was the complaint filed in the U.S. District Court for the Southern District of Texas?

- 1. Sign into Bloomberglaw.com
- 2. In the top left corner, select *Browse All Content*.
- 3. Select *Litigations & Dockets*.
- 4. Select *Dockets Search*.
- 5. Next to Courts, type *southern district* and then scroll to find and select *U.S. District Court for the Southern District of Texas*.

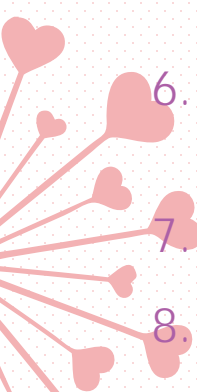

6. In the Party Name field, type: **Greer** and from the "Any Type" dropdown select *Plaintiff*.

7. In the Date field, put the following date range: 1/1/2007 – 12/31/2007

8. Run the search.

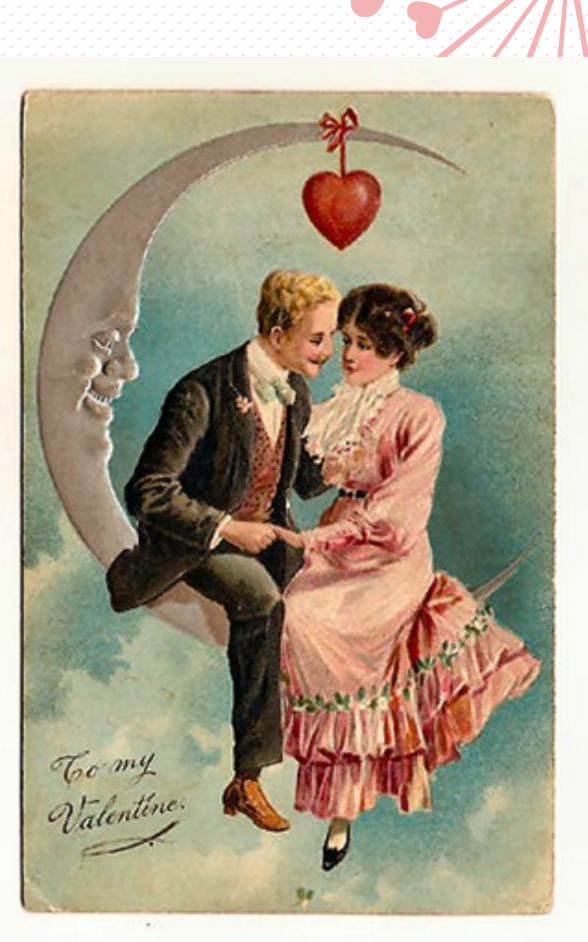

On Valentine's Day 2013, Tiffany's filed a lawsuit against Costco for trademark infringement after it was discovered that Costco employees were referring to diamond rings sold by Costco as "Tiffany" rings. Find the August 2017 New York Times article discussing the outcome of the lawsuit and provide the name of the judge that ruled in favor of Tiffany's.

- 1. Follow the steps below to conduct a site specific search on Google.
- 2. Go to Google.com
- 3. Type the following into the search bar: site:nytimes.com Tiffany's costco "trademark infringement"

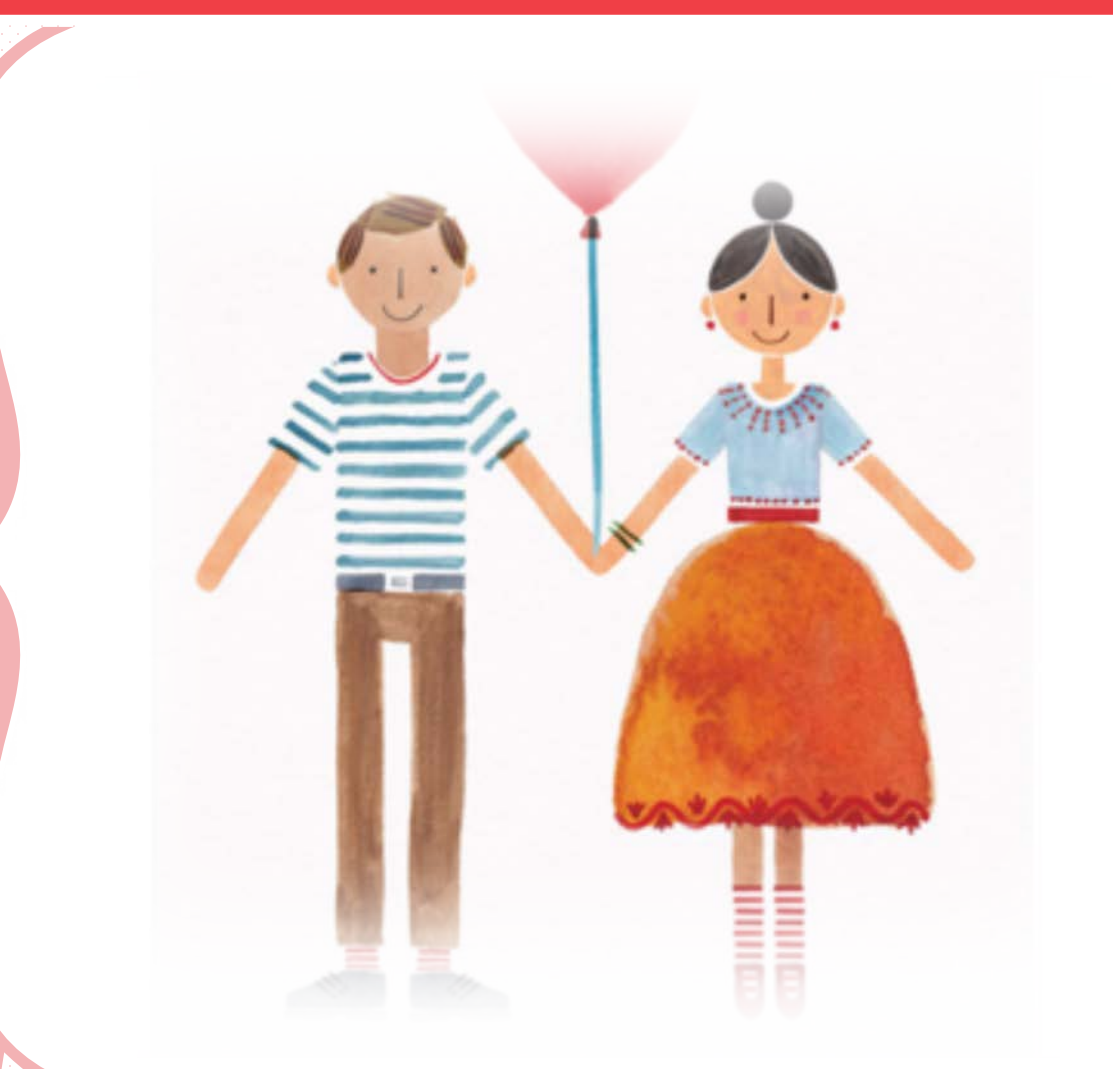

Find the 2013 University of Miami Law Review article that provides a legal analysis of romantic gifts and the legal exceptions that apply to gifts given during the course of a romantic relationship, including on Valentine's Day!

- 1. Select *HeinOnline* from the Research Tools quadrant of the Mendik Library homepage.
- 2. Select the *Law Journal Library* from the list of collections.
- 3. Select *U*.
- 4. Select *University of Miami Law Review*.
- 5. In the *Search this title* search bar, run the following search: **romantic gifts**.

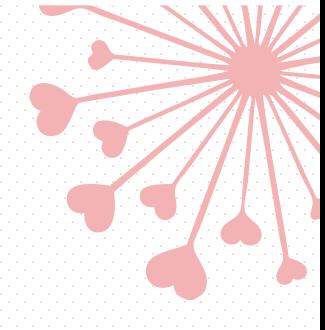

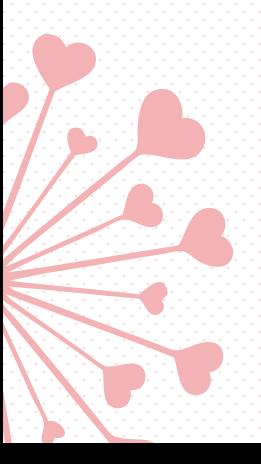

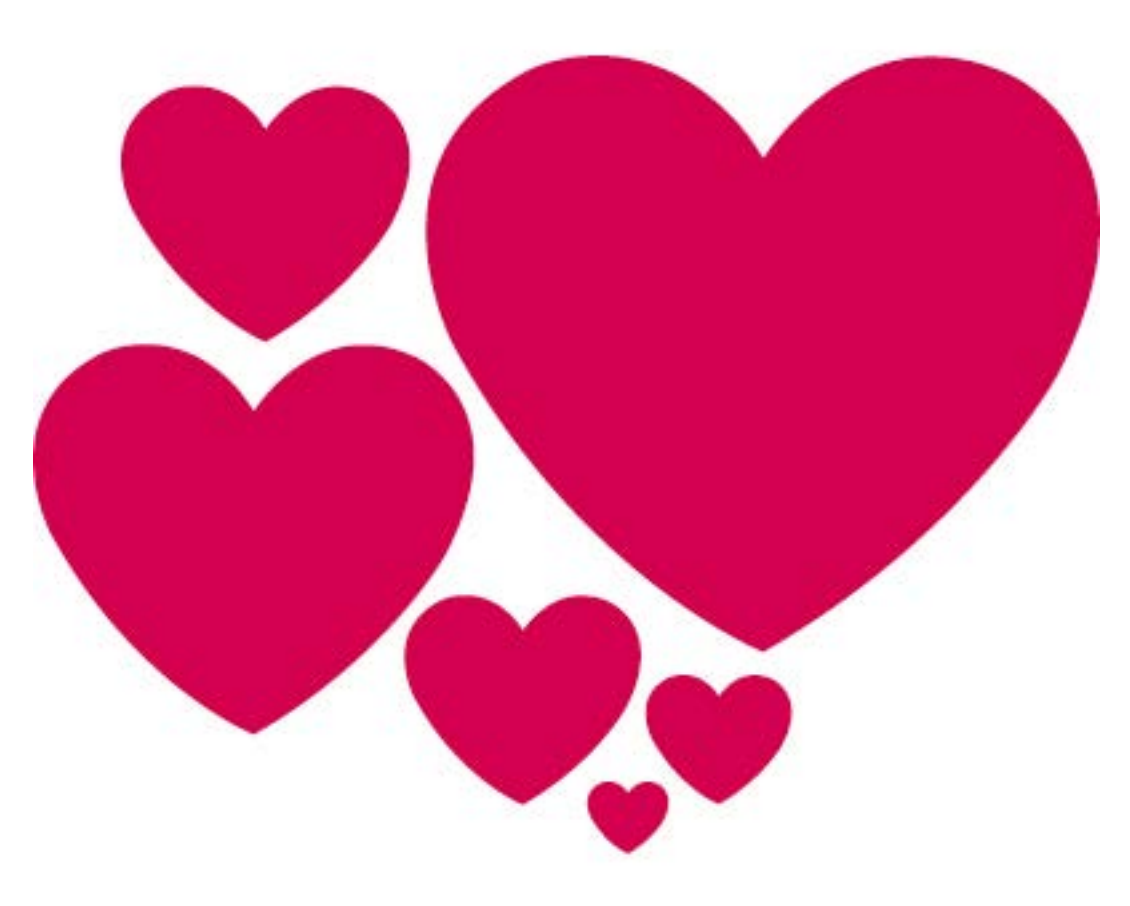

In August 2010, New York became the last of the 50 states to enact no-fault divorce. What's the citation to the New York Session Law enacting no-fault-divorce and when did the new law take effect?

1. Sign into Westlaw.

- 2. From the *Browse* menu, select *Proposed & Enacted Legislation*.
- 3. Select *New York*.
- 4. Select *New York Historical Session Laws* under *Tools & Resources* on the right.
- 5. Run the following search: **"no-fault divorce"**

 $ce$  is fore

CAS COVE 18

fort is

A number of Match.com customers filed suit against the online dating service for breach of contract, claiming that over half of the profiles belonged to inactive members or were fake. In which U.S. District Court was this 2012 case filed in?

- 1. Go to Fastcase by selecting *Fastcase* from the Electronic Resources quadrant drop-down menu.
- 2. On the left side, select *Advanced Caselaw Search*.
- 3. Be sure that "Keyword Search (Boolean)" is selected.
- 4. In the search box type: **Match.com & breach /2 contract.**
- 5. Under "Select Jurisdictions" *select All District Courts*.
- 6. Under "Search Options" select the following date range: January 2012 – December 2012
- 7. Search